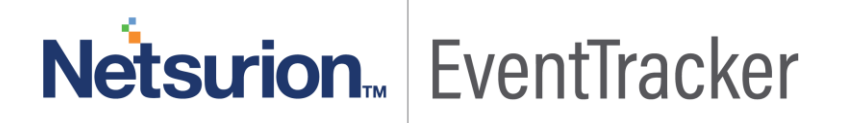

## How to - Configure Juniper JunOS to send the syslog to the EventTracker EventTracker v9.0 and Above

Publication Date: June 6, 2019

#### <span id="page-1-0"></span>Abstract

This guide provides instructions to configure Juniper JunOS to send the syslog to the EventTracker. Once syslog is being configured to send to the EventTracker alerts and reports can be configured into EventTracker.

#### <span id="page-1-1"></span>Scope

The configurations detailed in this guide are consistent with EventTracker version 9.x and later, Juniper JunOS 11.4 and later.

#### <span id="page-1-2"></span>Audience

IT admins, FortiMail administrators and EventTracker users who wish to forward logs to EventTracker and monitor events using EventTracker.

*The information contained in this document represents the current view of Netsurion on the issues discussed as of the date of publication. Because Netsurion must respond to changing market conditions, it should not be interpreted to be a commitment on the part of Netsurion, and Netsurion cannot guarantee the accuracy of any information presented after the date of publication.* 

*This document is for informational purposes only. Netsurion MAKES NO WARRANTIES, EXPRESS OR IMPLIED, AS TO THE INFORMATION IN THIS DOCUMENT.* 

*Complying with all applicable copyright laws is the responsibility of the user. Without limiting the rights under copyright, this paper may be freely distributed without permission from Netsurion, if its content is unaltered, nothing is added to the content and credit to Netsurion is provided.* 

*Netsurion may have patents, patent applications, trademarks, copyrights, or other intellectual property rights covering subject matter in this document. Except as expressly provided in any written license agreement from Netsurion, the furnishing of this document does not give you any license to these patents, trademarks, copyrights, or other intellectual property.* 

*The example companies, organizations, products, people and events depicted herein are fictitious. No association with any real company, organization, product, person or event is intended or should be inferred.* 

*© 2019 Netsurion. All rights reserved. The names of actual companies and products mentioned herein may be the trademarks of their respective owners.*

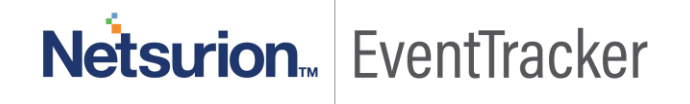

## **Table of Contents**

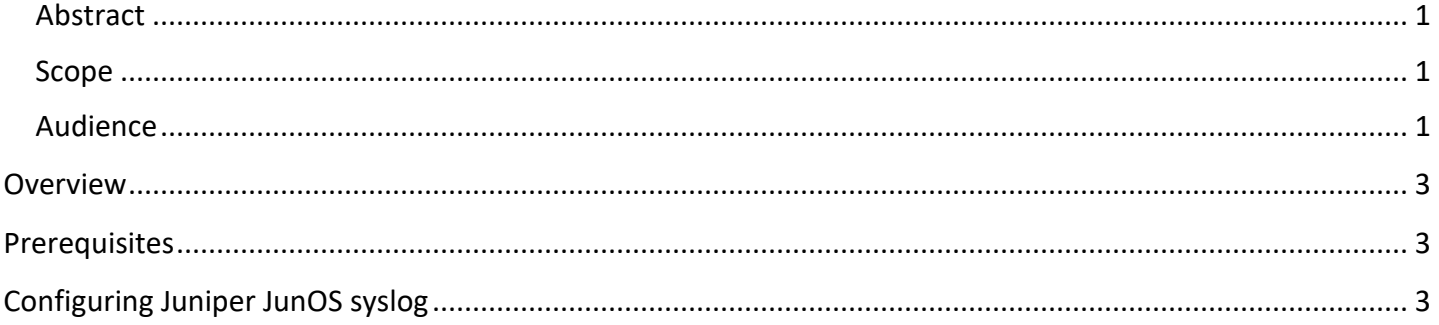

# Netsurion... EventTracker

#### <span id="page-3-0"></span>**Overview**

Juniper JunOS is the free BSD-based operating system used in Juniper Networks hardware routers. It is an operating system that is used in Juniper's routing, switching and security devices. EventTracker supports Juniper JunOS, it forwards the syslog messages to EventTracker. EventTracker generates the alert and report for critical events.

### <span id="page-3-1"></span>**Prerequisites**

- EventTracker v9.x should be installed.
- Juniper JunOS 11.4 and later should be installed.
- To enable logging in some features advanced licenses are required.

## <span id="page-3-2"></span>Configuring Juniper JunOS syslog

- 1. **Log in** to the **Juniper device**.
- 2. Click **Configure > CLI Tools > Point** and click **CLI** in the Juniper device.
- 3. Expand **System** and click **syslog.**
- 4. In the **syslog** page, click **Add New Entry** placed next to **'Host'**.
- 5. Enter the Source **IP address** of the **Eventtracker**.
- 6. Click **Apply** to save the configuration

Squre Juniper JunOS to send the syslog to the EventTracker

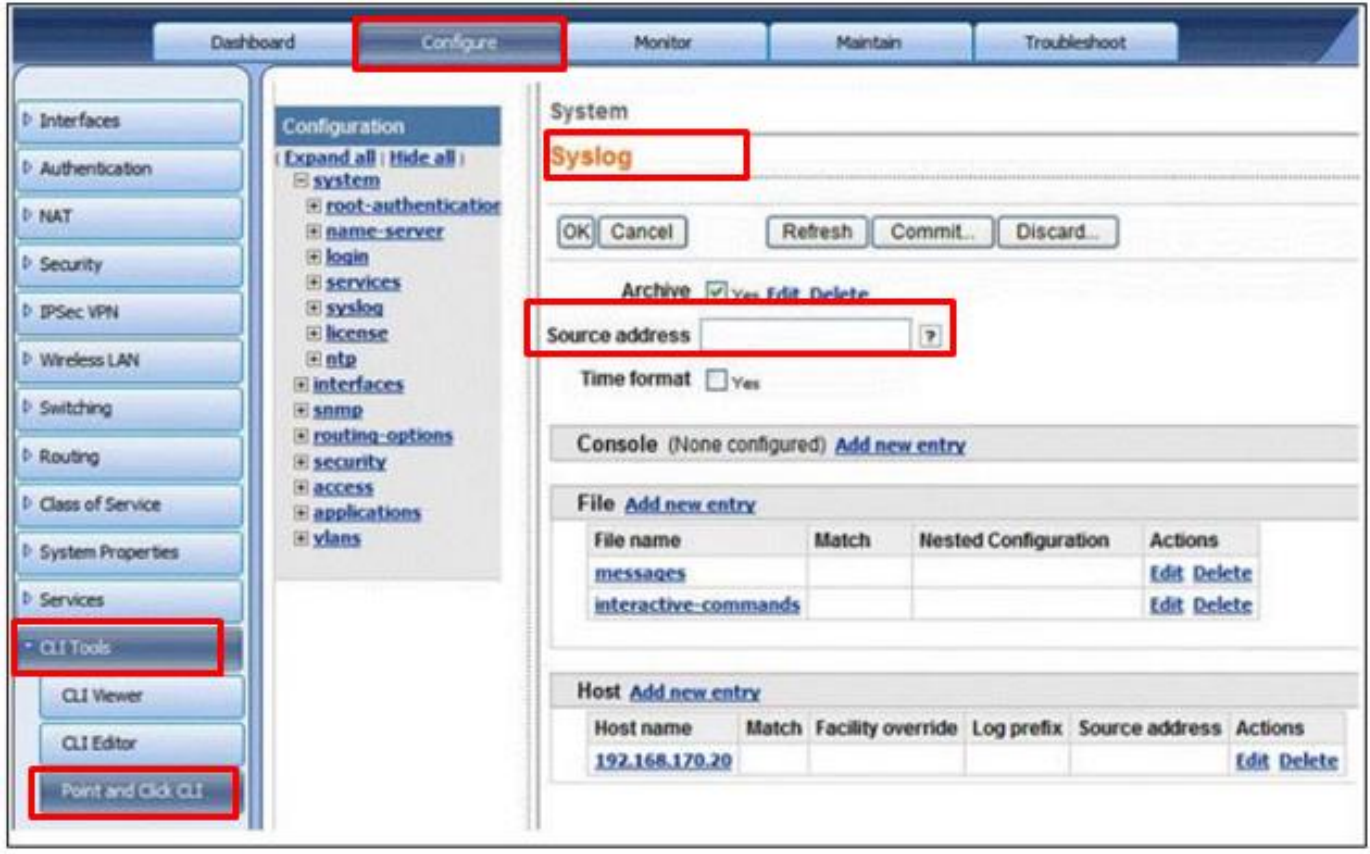

Figure 1

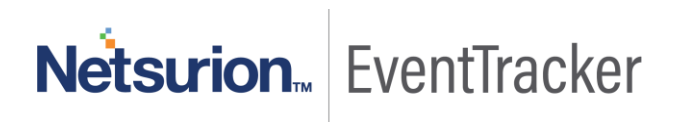